# **DIVA T/A PC Card Reference Guide**

## **Second Edition (March 1998) 206-179-02**

DIVA T/A PC Card is a trademark of Eicon Technology Corporation.

Microsoft, Windows, and Windows NT are registered trademarks of Microsoft Corporation.

CompuServe is a registered trademark of CompuServe Incorporated.

Hayes is a registered trademark of Hayes Microcomputer Products, Inc.

Changes are periodically made to the information herein; these changes will be incorporated into new editions of the publication. Eicon Technology may make improvements and/or changes in the products and/or programs described in this publication at any time.

A Product Comment Form is provided at the back of this publication. If the form has been removed, address your comments to: Eicon Technology Corporation, Attn.: Corporate Publications, 9800 Cavendish Blvd., Montreal, Quebec, Canada H4M 2V9. Eicon Technology may use or distribute whatever information you supply in any way it believes appropriate without incurring any obligations to you.

Copyright © 1998 Eicon Technology Corporation. All rights reserved, including those to reproduce this publication or parts thereof in any form without permission in writing from Eicon Technology Corporation.

# **Table of Contents**

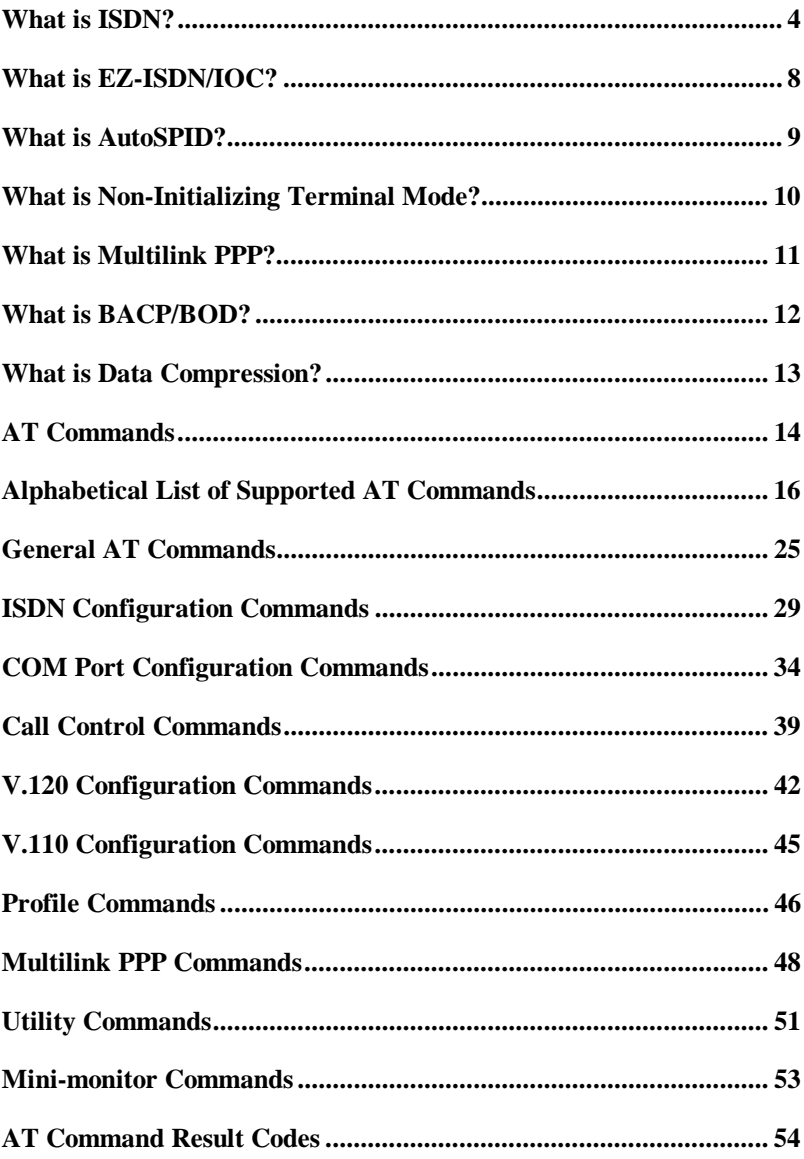

# **What is ISDN?**

While you've heard of ISDN, there's a good chance you're unsure whether you need it - or even what, exactly, it is. Even though ISDN is globally available, it's so new that understanding it may require a little investigation.

In simple terms, ISDN is a replacement for plain old telephone service, which was never designed to meet the needs of the information age. ISDN uses the same wiring that currently serves homes and businesses. You get ISDN service from the same companies who provide telephone service, and you use it to connect telephones, computers, and fax machines. The difference is that you get much faster, much more dependable connections for voice, data, fax, and even video - all through a single line. There is no other technology that comes close to delivering such communications benefits today.

International ISDN standards were established about 10 years ago. Since then, telephone companies throughout the world have raced to upgrade their equipment to ISDN standards. As ISDN service availability has spread, many millions of computer users have turned to ISDN, and new users are coming on board even faster.

## **ISDN stands for Integrated Services Digital Network**

"**Integrated Services**" refers to ISDN's ability to deliver two simultaneous connections, in any combination of data, voice, video, and fax, over a single line. Multiple devices can be attached to the line, and used as needed. That means an ISDN line can take care of most people's complete communications needs, without forcing the purchase of multiple analog phone lines at a higher transmission rate.

The "**Digital**" in ISDN refers to its purely digital transmission, as opposed to the analog transmission of plain old telephone service. If you're using a modem for Internet access at this moment, your Internet service provider's modem has converted this site's digital content to analog signals before sending it to you, and your modem converts those signals back to digital when receiving (the same thing happens with every keystroke and mouse click you transmit). When you connect with ISDN, there is no analog conversion. ISDN transmits data digitally, resulting in a very clear transmission quality. There is none of the static and noise of analog transmissions that can slow transmission speed.

"**Network**" refers to the fact that ISDN is not simply a point-to-point solution like a leased line. ISDN networks extend from the local telephone exchange to the remote user and include all of the telecommunications and switching equipment in between. When you have ISDN, you can make connections throughout the world to other ISDN equipment. If your ISDN equipment includes analog capabilities, you can also connect to analog modems, fax machines, and telephones, even though they may be connected to plain old telephone service.

## **Benefits**

While ISDN accommodates telephones and fax machines, its most popular advantage is in computer applications. You can plug an ISDN adapter into a phone jack, like you would an analog modem, and get a much faster connection with no "line noise."

The most common ISDN service, Basic Rate Interface (BRI), provides two 64 Kbps channels per line. When the two channels are bonded in a single connection, you get a speed of 128 Kbps, which is about four times the actual top speed of the fastest analog modems. Compression can increase throughput to around 250 Kbps.

Telecommuters, for example, benefit immensely from ISDN. Whether you access the corporate LAN in the evenings or maintain a full-time, remote home office, ISDN is the next best thing to being there. Email, database access, and file transfers improve dramatically, making it seem like you're locally attached to the LAN.

Internet access is another great application for ISDN. Compared with even the fastest modem access, ISDN makes Web graphics appear almost immediately, and can reduce download times by over 75%. ISDN can even provide advantages over shared, higher-bandwidth office connections; PC Magazine advises that an ISDN connection can deliver better performance than a T1 shared among users on a LAN. And in many markets, it's actually cheaper than an isolated analog business line.

Such large-scale file transfer applications as medical imaging, insurance and law enforcement imaging, and the preparation of printed materials are additional arenas where ISDN proves highly beneficial. With the dramatic reduction in file transfer time, ISDN makes even multi-megabyte files available to recipients within minutes, not hours.

Videoconferencing is an ISDN application that's growing fast in popularity, and ISDN is currently the only way of making it happen.

## **ISDN Communication Channels**

In the ISDN interface, a number of communication channels are carried over a digital line. These communication channels can vary by the type of information they transmit and by the transmission speed they support. The number and type of channels used may vary.

The communication channels can be of the following types:

B-Channel - 64 Kbps

D-Channel - 16 or 64 Kbps

H-Channel - 384, 1536, or 1920 Kbps (not yet commercially available)

Different combinations of these channels are used to support different types of usage (e.g., basic, primary and broadband).

## **B-Channel**

The B-channel is a user (bearer) channel which carries a subscriber's digital traffic (e.g. digitized video, voice, audio, or digital data, or perhaps a mixture). The bandwidth of this channel is 64 Kbps. The control signals used to set up the connection, however, are not sent over the B-channel. The call establishment is done on the D-channel using common-channel signaling. This concept will be discussed shortly.

Two kinds of connections can be established over a B-channel:

- $\overline{a}$ Circuit-Switched
- $\overline{a}$ Packet-Switched

**Circuit-switched** connections are ideal for voice traffic for several reasons. Voice data is "delay-sensitive", meaning that it must not be delayed, and that it must be received in the order in which it was transmitted. There is a call set-up time that is characteristic of circuitswitched connections. This time lag is quite acceptable when measured against the length of a typical telephone call.

In a **packet-switched** data network or PSDN, data to be transmitted is broken up into individual units called **packets** that are then routed from sender to receiver. The sender/receiver can be any type of terminal, printer, computer or other device that supports an interface to the network.

## **D-Channel**

The primary function of the D-channel is to carry common-channel signaling information to manage and control circuit-switched calls on B-channels.

The D-channel can also be used for packet-switching or low-speed telemetry when it is not involved in control signaling. Message signaling takes priority over data packet-switching.

The D-channel functions at 16 Kbps for Basic Rate Interface or 64 Kbps for Primary Rate Interface. The speed is dependent on the enduser's interface.

## **H-Channel**

The H-channel is used for high-speed user data traffic at bit rates higher than 64Kbps. Examples of services which require these higher rates are: fast facsimile, teleconferencing, and video. An H-channel user can subdivide the channel using TDM to meet specific requirements.

## **Connecting to ISDN - BRI and PRI**

There are two types of access interfaces to the ISDN: Basic Rate Access (also referred to as Basic Rate Interface (BRI)) and Primary Rate Access (also referred to as Primary Rate Interface (PRI)).

## **Basic Rate Access**

Basic Rate Interface or Access consists of two B-channels operating at 64 Kbps and one D-channel operating at 16 Kbps. It is also commonly referred to as 2B+D.

## **Primary Rate Access**

The primary rate interface is designed for users with large capacity requirements.

There is no single transmission rate defined for primary rate access. In North America and Japan, for example, primary rate interface is based upon the T1 rate (defined in detail shortly) of 1.544 Mbps. In Europe, by comparison, the rate is 2.048 Mbps.

# **What is EZ-ISDN/IOC?**

We highly recommend that you use our toll free ISDN ordering service to make sure you get the correct ISDN line the first time. The service is free to our customers.

*EZ*-ISDN / IOC simplifies the ordering of your ISDN line. It lets you use simple codes to order pre-configured packages of ISDN features and services.

The North American ISDN User's Forum (NIUF) and Local Exchange Carriers (LEC) administer the assignment of codes. Bellcore administers the National ISDN Ordering Code (IOC) process.

We recommend the use of the following ISDN Ordering codes:

When ordering your ISDN line, use these codes depending on which method your ISDN provider supports:

EZ-ISDN: Use ordering code **1**

IOC: Use ordering code **R**

# **What is AutoSPID?**

*(North America only)*

AutoSPID is a new National ISDN protocol feature which enables the DIVA T/A to download a list of Service Profile Identifiers (SPIDs), Directory Number and Call Type information from the ISDN line, and to determine whether the SPIDs are currently initialized by other devices.

*Note: Check with your ISDN service provider to determine if they support the AutoSPID feature.*

This feature effectively eliminates the need for you to configure any ISDN parameters.

AutoSPID works in the following manner:

If there are no SPIDs configured, then AutoSPID attempts to determine and then assign SPIDs and DNs to the location designated to store the AutoSPID parameters. The location for storing your AutoSPID information can be configured on the Advanced Configuration page.

If AutoSPID fails to detect the SPIDs, try entering the DNs (in a 10 digit format) and the DIVA T/A will attempt to perform generic SPID guessing.

Unless the SPIDs and DNs are configured correctly, whether through AutoSPID, SPID guessing, or configured manually, ISDN will fail to initialize (the D-LED will flash).

The only way to use the DIVA T/A without entering SPIDs, is to configure the ISDN numbers for Non-Initializing Terminal mode.

# **What is Non-Initializing Terminal Mode?**

*(North America only)*

Non-Initializing Terminal mode is a new ISDN NI-1 protocol feature which enables the DIVA T/A to operate without SPIDs. This leaves the SPIDs available for use by other ISDN devices connected over the same NT1.

To configure the DIVA T/A for Non-Initializing Terminal mode, deselect the SPID checkbox in the Windows Configuration Tool, or specify Yes for the Non-Initializing parameter in the VT-100 Configuration Tool.

*Warning: (NI-1 switches only) While in Non-Initializing Terminal mode, the DIVA T/A will only allow outgoing calls to be made, and most line interfaces will allow some form of restricted operation (for example: access to operator and emergency services). All incoming calls will be rejected. No AutoSPID information will be stored in nonvolatile memory; however, the auto-detection status remains available.*

*Note: Check with your ISDN service provider to determine if they support Non-Initializing terminal mode.*

# **What is Multilink PPP?**

The DIVA T/A serves as an intermediary between its host workstation and the remote device to which data is being transmitted. All the protocol processing required for the negotiation of a Multilink PPP connection is performed on the DIVA T/A itself. The PC forwards asynchronous PPP packets to the DIVA T/A which, in turn, converts the packets for synchronous transmission and negotiates the various authentications required to establish the Multilink PPP connection with the target system over ISDN lines. This allows for the more efficient use of the ISDN line without requiring any changes to the PPP stack currently loaded on your PC.

While Multilink PPP effectively doubles the DIVA T/A's throughput to 128 kbps, the DIVA T/A can support COM port bit rates as high as 512 kbps by enabling the Turbo Mode feature. Turbo Mode comprises a set of proprietary DIVA T/A commands which permit the user to specify throughput speeds in excess of the traditional terminal emulation upper limit of 115200 bps. The Turbo Mode bit rate is set using the AT%MT1 command (see page 35, for more on AT%MT1).

# **What is BACP/BOD?**

DIVA T/A supports the Bandwidth Allocation Control Protocol (BACP) and Bandwidth on Demand (BOD). These two features combine to allow the DIVA T/A to establish multilink sessions that provide larger amounts of bandwidth than that offered over a single dialup channel. Such multilink sessions are established according to procedures defined in the Internet Engineering Task Force (IETF) PPP Multilink specification (RFC 1717).

BACP/BOD works by informing the DIVA T/A which dial-in ports are presently available for a multilink session. It allows the answering location to reserve those ports for the calling party and provides the calling party with the telephone numbers of those ports.

A bandwidth control protocol also allows a user at the calling location to establish a multilink session by knowing only one telephone number instead of all the numbers to be dialed for the full session. With a bandwidth control protocol, the answering location provides the calling location with a list of the remaining telephone numbers to be used for the connection, and the additional channels are dialed by the calling equipment transparently to the user. This effectively raises a 64kbps connection into a 128 kbps connection.

BACP/BOD also controls whether the second line is required or not. When bandwidth demand goes up, the second B-channel can automatically be established, and conversely, when bandwidth demand goes down, the second channel can be dropped. The primary advantage, therefore, is a reduction of dial up charges; a second line is only used (and hence paid for) when it is required.

# **What is Data Compression?**

To establish communications over a PPP link, each end of the connection must first send packets to configure and test the data link. After the link has been established, optional facilities may be negotiated as needed. One such facility is data compression. A wide variety of compression methods may be negotiated, although typically only one method is used for both directions of the link.

Data compression is a process where the effective throughput is increased by encoding data in such a way that fewer bits are required to represent it. For example, a text file might be compressed by representing common words with single characters; thus if the word "the" is represented by the character " $@$ ", it will be transmitted three times faster. Popular compression algorithms typically reduce the size of the data by 50%, effectively doubling the rate at which it is transmitted.

The Compression Control Protocol (CCP) works with MLPPP and is responsible for configuring, enabling, and disabling data compression algorithms on both ends of the point-to-point link. PC Compression negotiation takes precedence over the DIVA T/A negotiation for performance considerations (for example, the PC compression may reduce the number of bytes that go through the serial interface, the PC has the quicker CPU, etc.). The DIVA T/A compression negotiation, however, will assume control should no compression be detected or the initial negotiation fail. No user configuration is required to enable the DIVA T/A's compression functionality.

Compression algorithms currently supported by the DIVA T/A include Stacker LZS (Hi/fn), MPPC (Microsoft), and Ascend.

# **AT Commands**

This section contains a description of all AT Commands relevant to DIVA T/A.

# **Locating Commands**

To make it easier for you to locate a command, this guide has organized commands in two ways.

AT Commands are grouped into several categories. Use the section AT Command Groups on page 15 to locate the relevant category.

An alphabetical list of commands is also available. It is found in the section Alphabetical List of Supported AT Commands on page16

# **AT Command Format**

When using AT commands, you must follow these conventions:

- $\bullet$  A command line consists of a prefix, body, and terminator. Each command line must begin with "AT" (except A/ and ??).
- $\bullet$  AT commands must be terminated by a carriage return (except  $A/\lambda$ .
- $\overline{a}$ Commands entered in upper or lower case are accepted.
- $\bullet$  The body is a string of commands restricted to printable ASCII characters (032 - 126).
- $\bullet$  Space (ASCII 032) and control characters other than CR (ASCII 013) and BS (ASCII 010) in the command string are ignored.
- $\bullet$  A command line may be aborted at any time by entering  $<$  ctrl-x  $>$  (ASCII 024).
- $\overline{a}$ Carriage returns are programmable through register S3.
- $\overline{a}$  The default terminator is the ASCII <CR> character. Characters that precede the AT prefix are ignored.

### *Command Format--Continued*

- $\overline{a}$  The DIVA T/A recognizes the backspace character for editing. When echo is enabled, a backspace or delete is echoed as a backspace character followed by a space character, and another backspace. The code used for the backspace character is programmable through register S5. Values equal to 0 or greater than 32, or the carriage return character value, cannot be used for the backspace character.
- The AT sequence may be followed by any command sequence, except for the following: ATZ, ATD, ATA, AT@MENU, AT>H, AT>VC, AT>VD, AT>VT, and AT>Z. Commands following these (on the same command line) are ignored.
- $\bullet$  Execution of commands ATD and ATA, either as a result of a direct command or a re-execute command, will be aborted if another character is entered before completion of the handshake.
- $\bullet$  The maximum number of characters on any command line is 80 (including "A" and "T").
- $\bullet$  If a syntax error is found in a command, the remainder of the line will be ignored and an ERROR code will be returned.
- $\overline{a}$ Missing decimal parameters (*n*) are assumed as 0.
- $\bullet$  Most commands entered with parameters out of range will not be accepted and the ERROR response will be returned to the DTE.
- $\overline{a}$  The next command will only be accepted by the DIVA T/A once the previous command has been fully executed.

# **AT Command Groups**

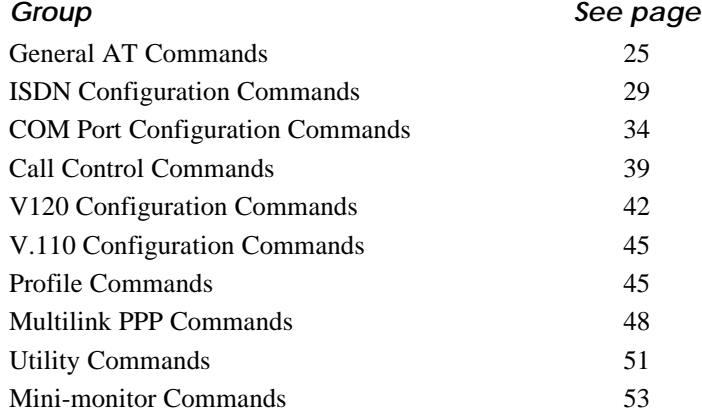

# **Alphabetical List of Supported AT Commands**

The following table summarizes the AT Commands supported by the DIVA T/A. Go to the specified page number for more information.

*Note: Static parameters are preceded by an asterisk "\*". Changes made to static parameters do not take effect until you restart your system (use the AT&Wn command to restart your system). Changes to all other parameters (dynamic parameters) take effect immediately.*

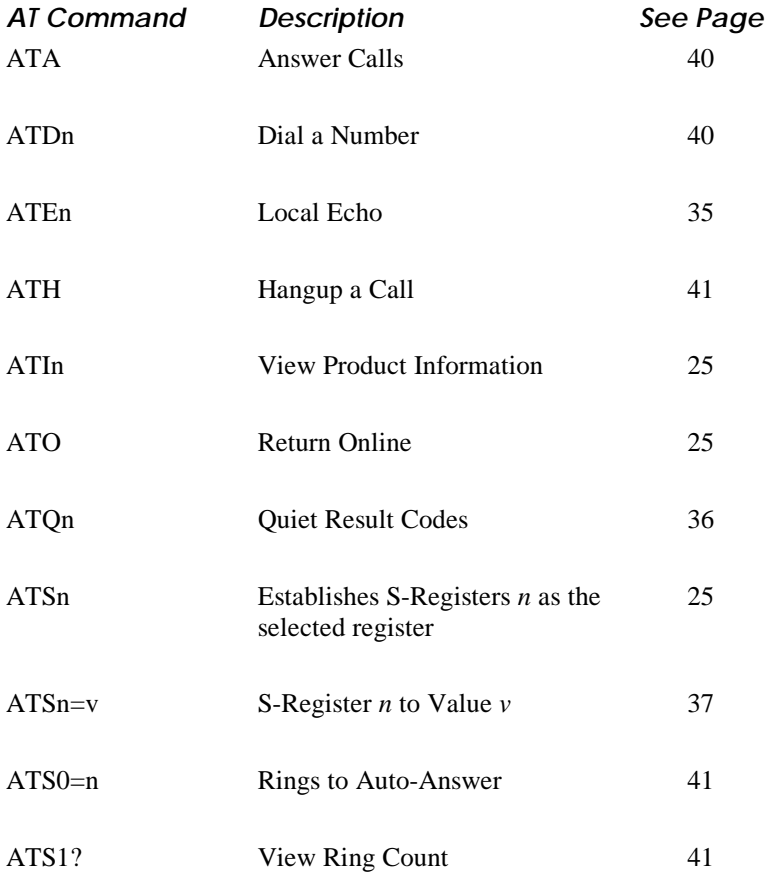

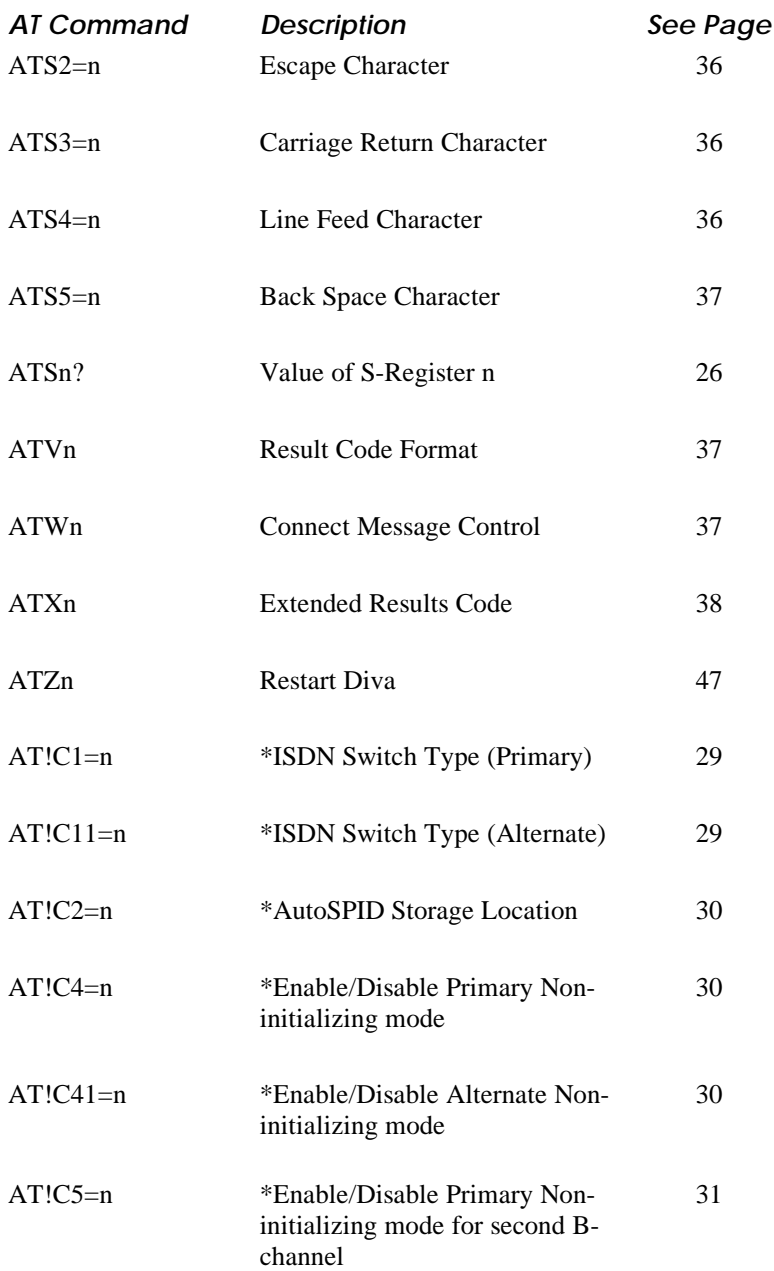

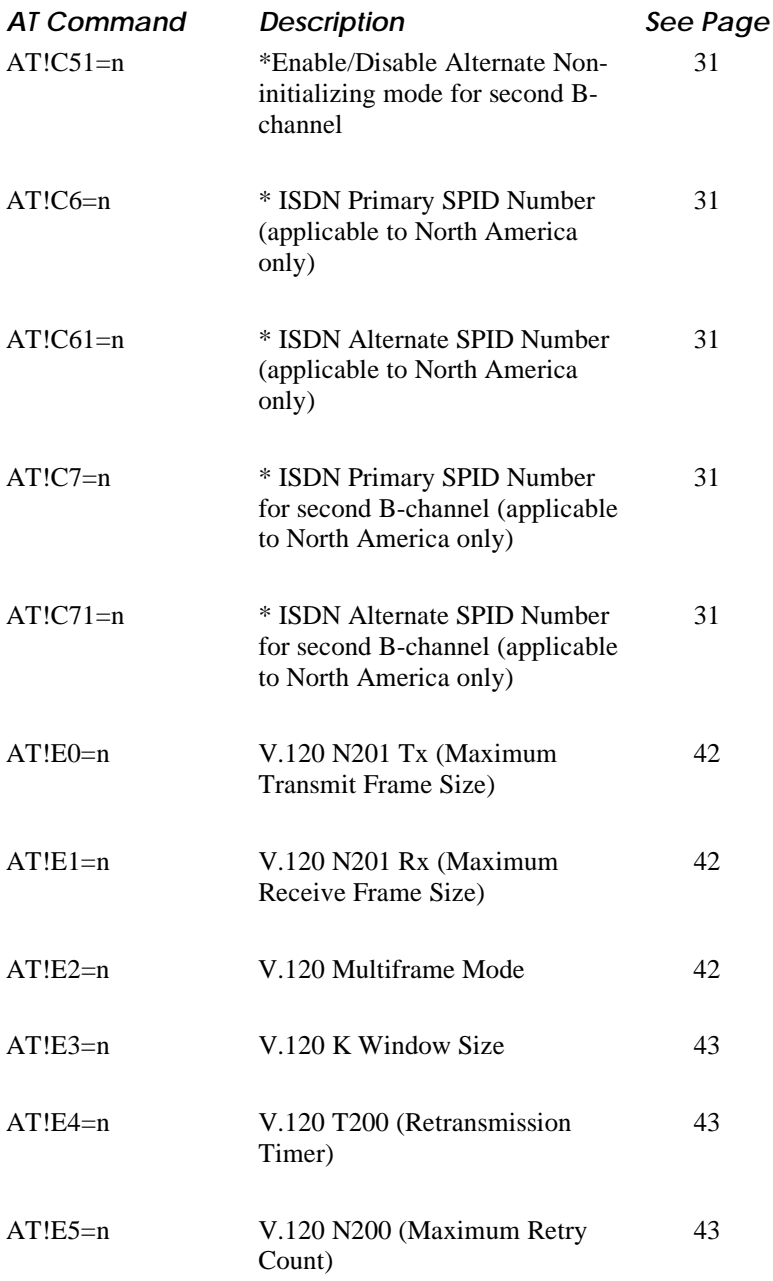

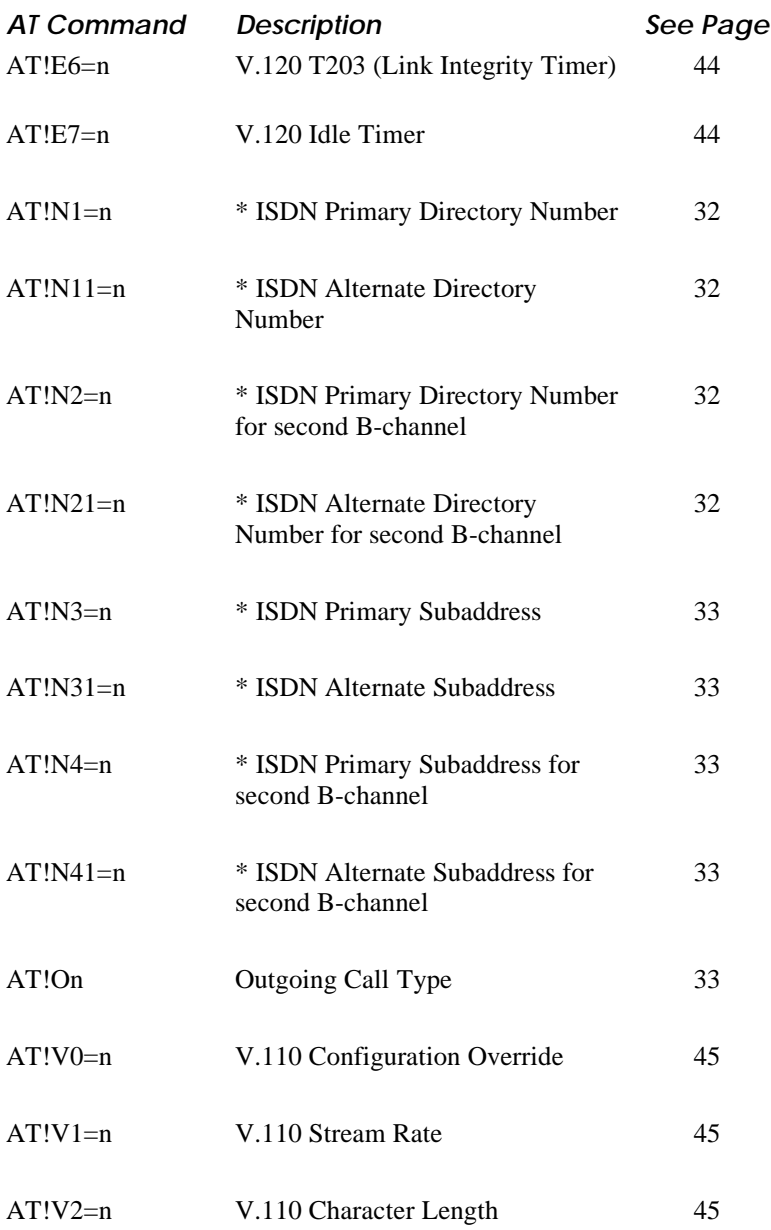

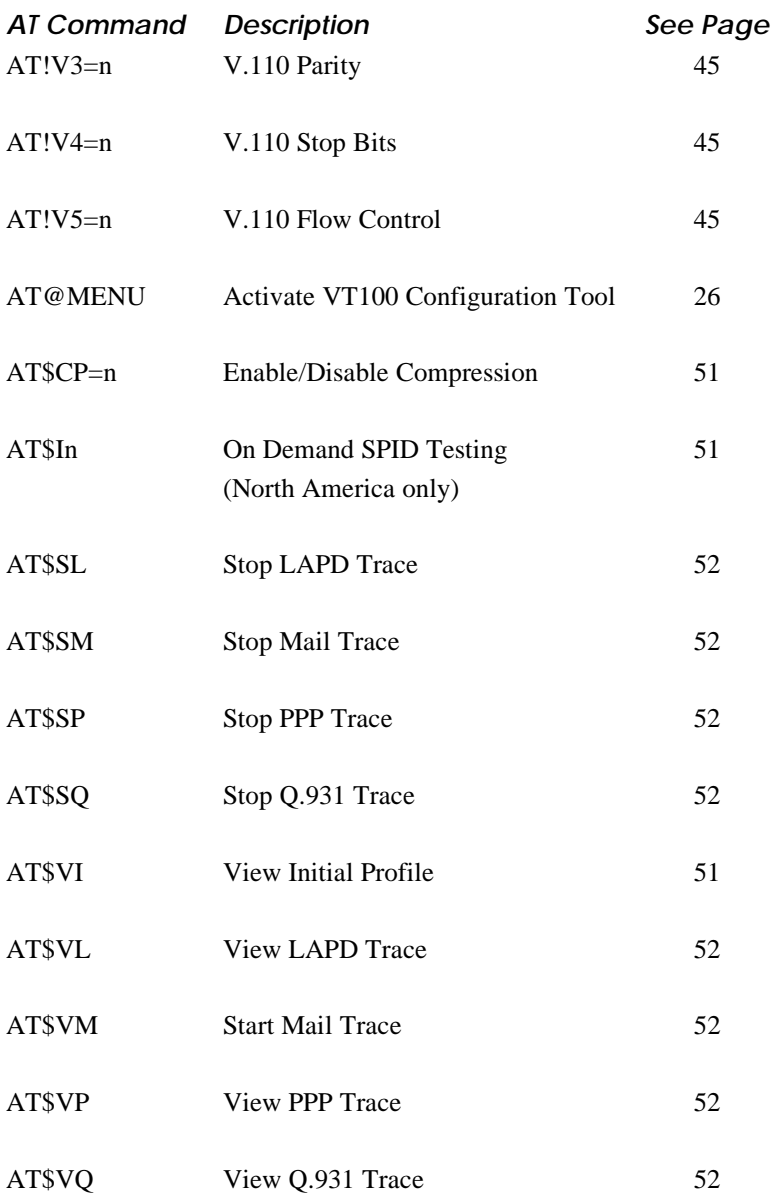

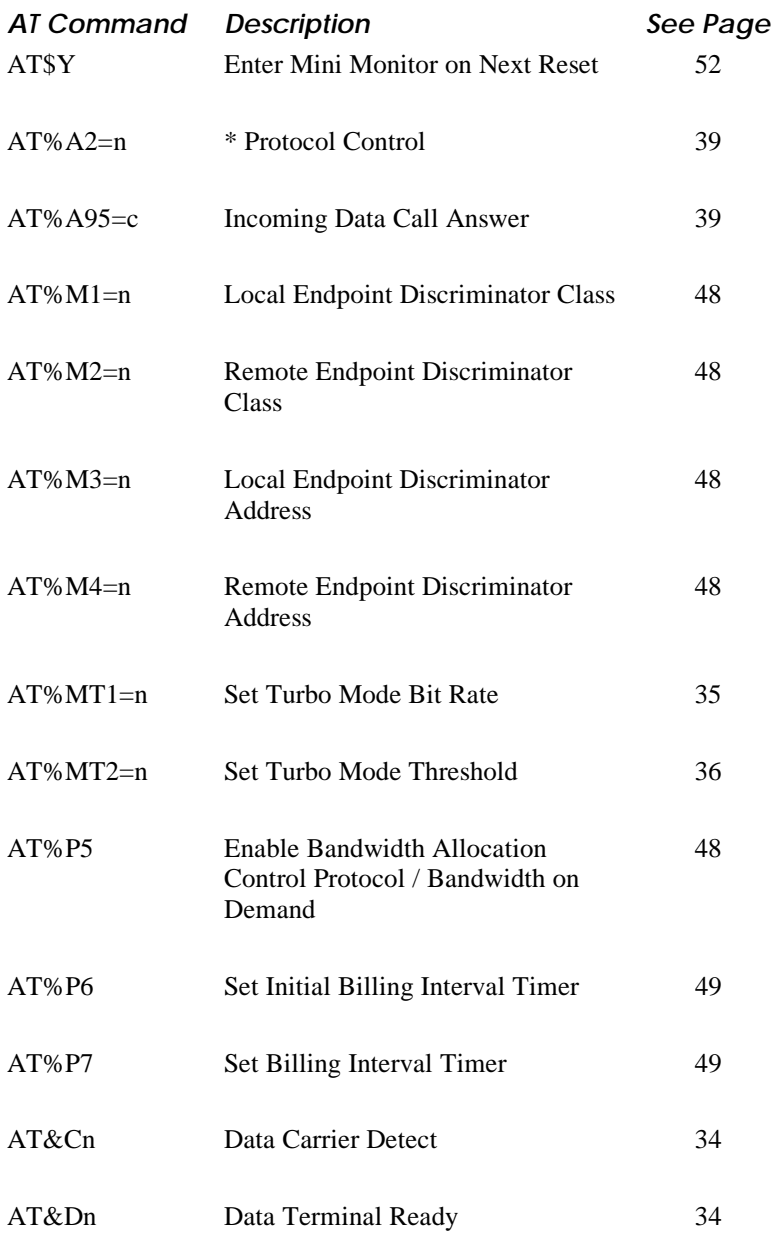

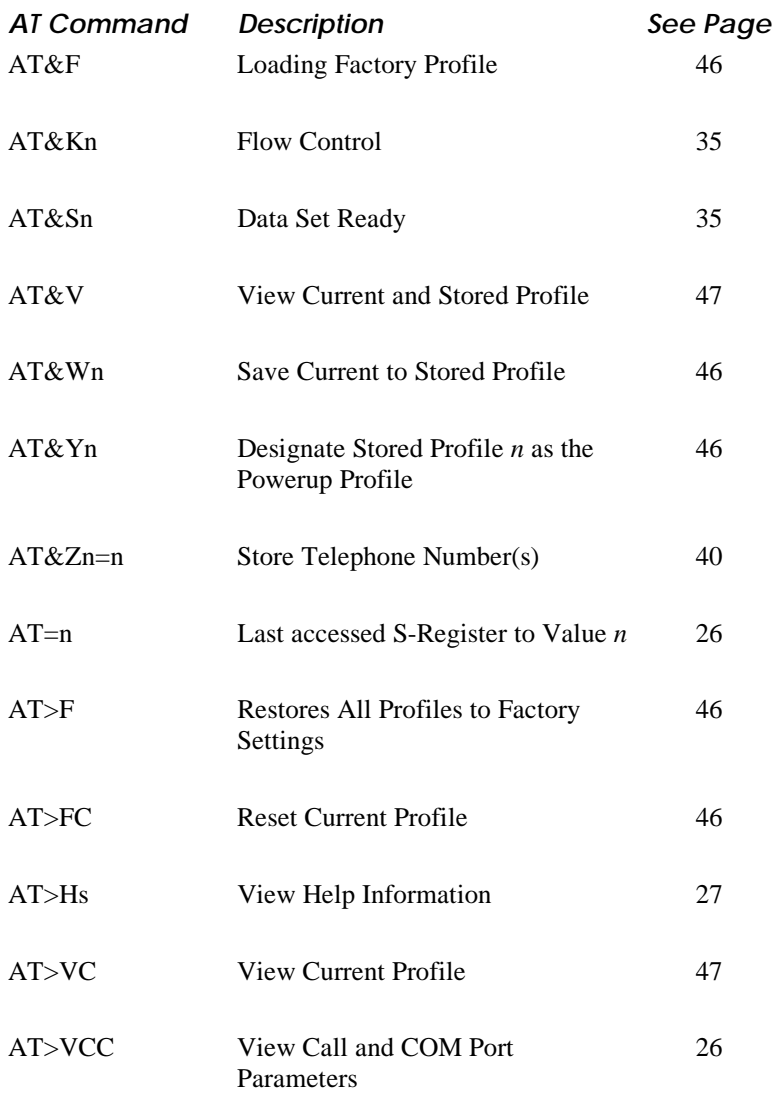

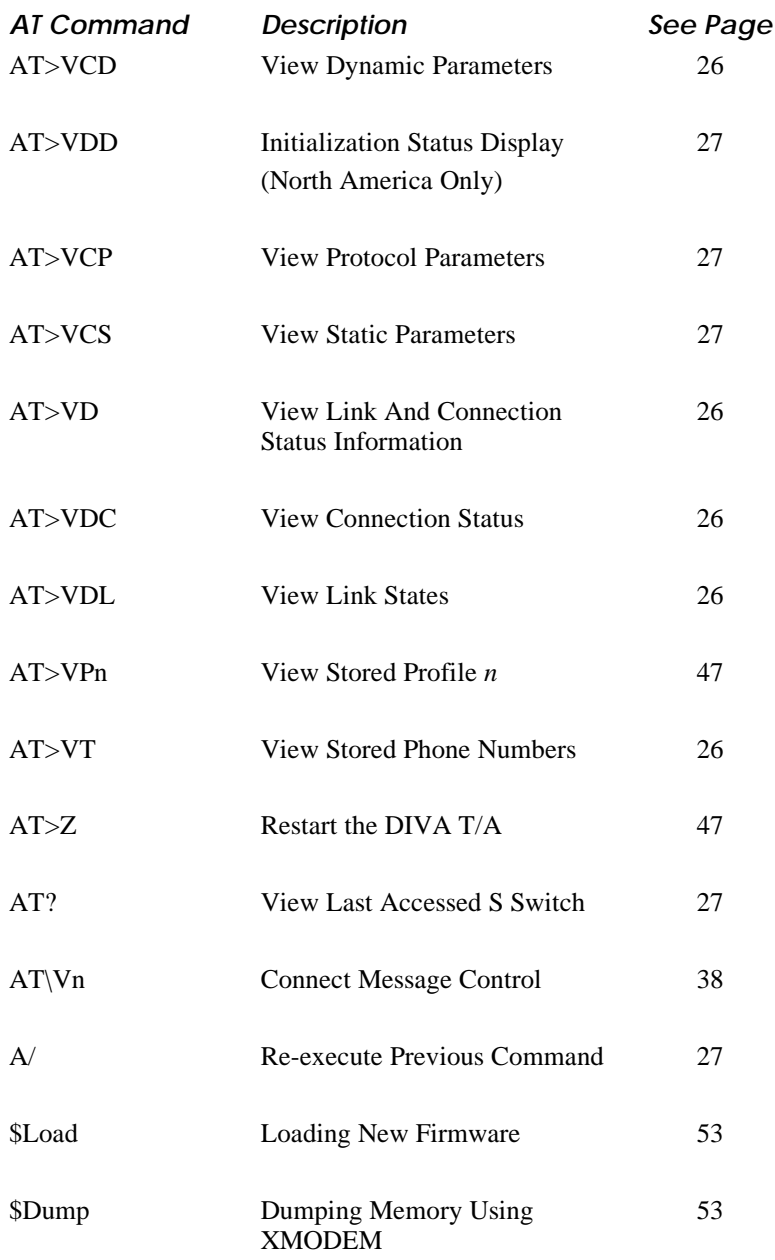

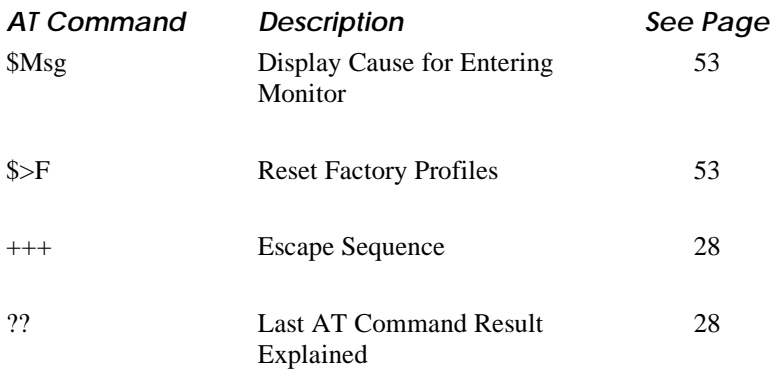

# **General AT Commands**

This section describes General AT Commands.

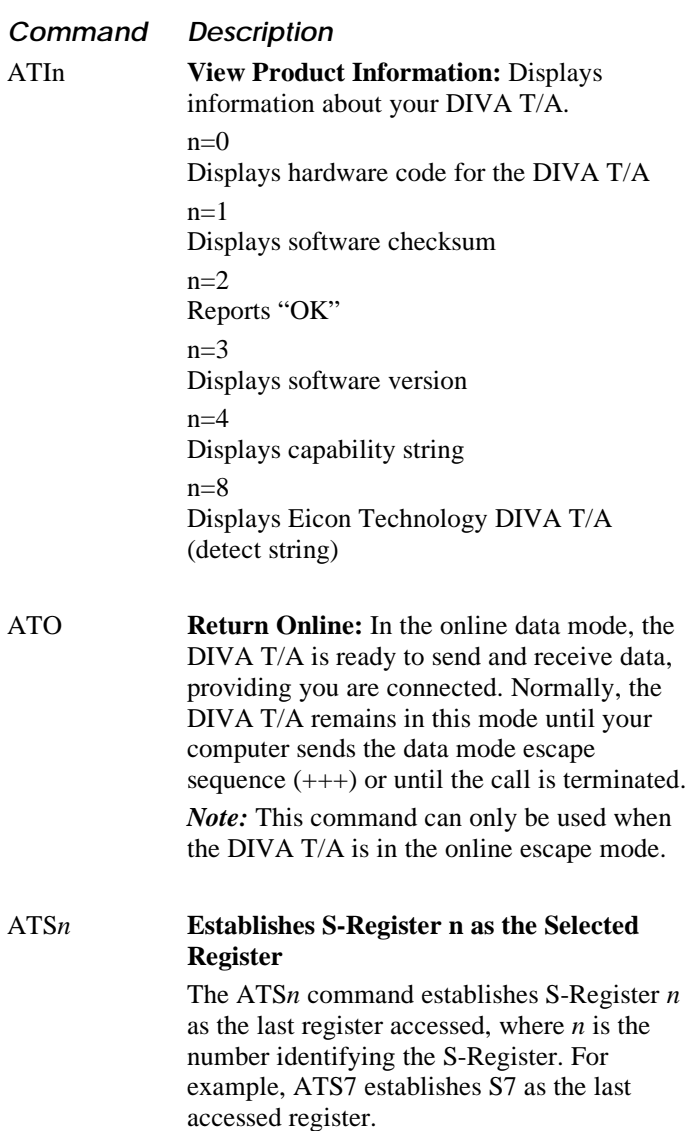

## *General AT Commands—Continued*

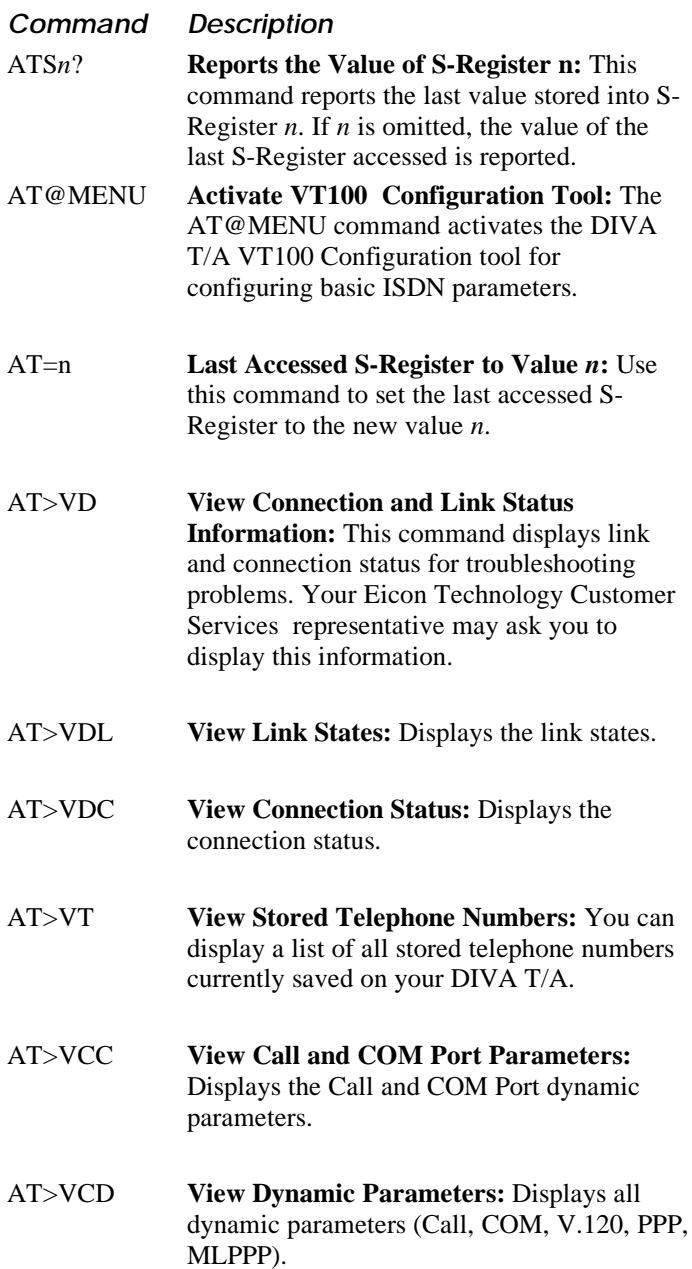

## *General AT Commands—Continued*

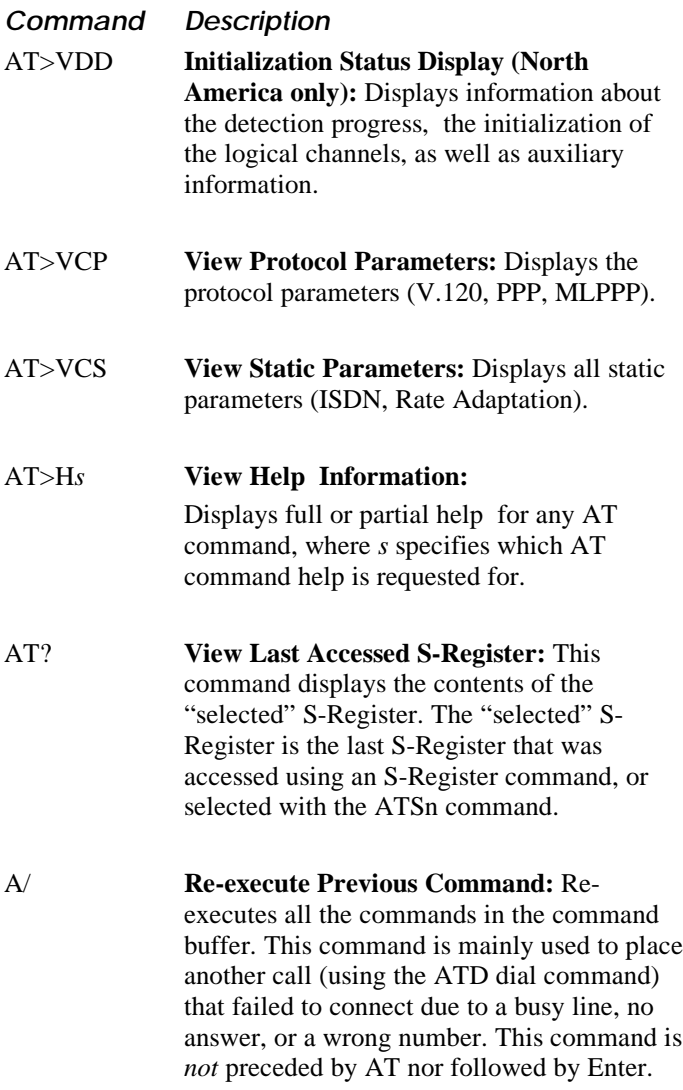

### **Command Description**

+++ **Escape Sequence:** The escape sequence is used to return to the command state from data state. To issue the escape sequence, wait one second then enter the escape character three consecutive times (+++) and wait another second. Its value is stored in S-Register 2. The default value of the escape character as stored in S-Register 2 is '+'.

?? **Last AT Command Result Explained:** The ?? command (no AT prefix required) reports the result of the last AT command issued. This command is useful for debugging long strings of AT commands and for determining which command was rejected and why.

# **ISDN Configuration Commands**

This section describes the ISDN Configuration Commands.

Some of the commands in this section allow you to configure primary and alternative settings. If the DIVA T/A is unable to connect using the primary ISDN settings, it automatically tries again using the alternate ISDN settings.

For example, you could set-up one profile containing information for calling from both home and the office. If you call mainly from home, enter information specific to home in the primary ISDN settings and enter information specific to the office in the alternate ISDN settings.

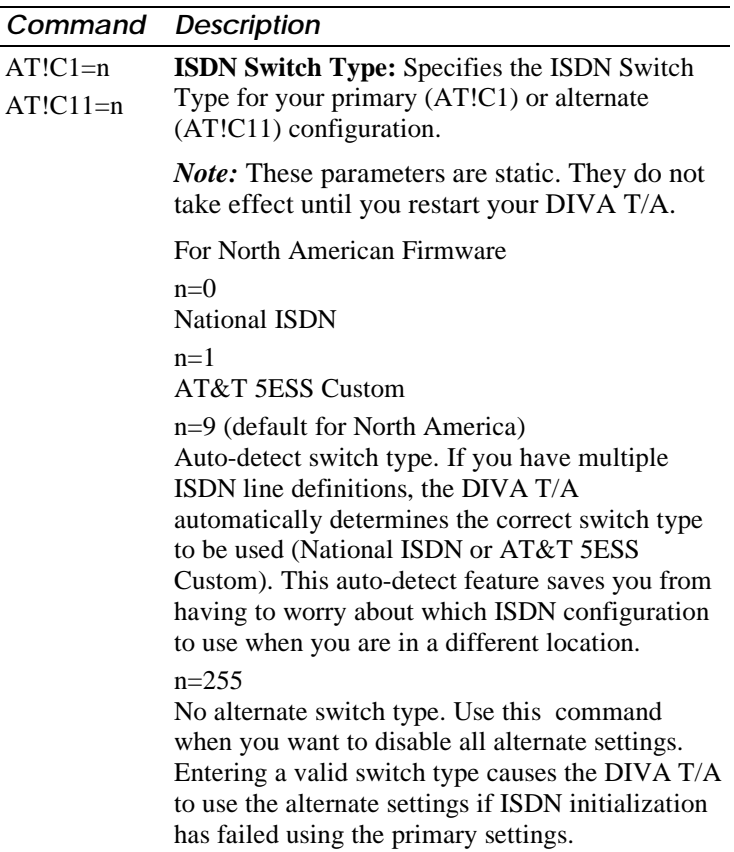

*ISDN Configuration Commands—Continued*

| Command                   | <b>Description</b>                                                                                                    |
|---------------------------|----------------------------------------------------------------------------------------------------|
| $AT!C1=n$                 | For International Firmware                                                                                                    |
| $AT!C11=n$<br>(continued) | $n=2$<br>EuroISDN (default)                                                                                                    |
|                           | $n=3$<br>TPH (Australia).                                                                                                    |
|                           | $n=4$<br>INS-Net64 (Japan).                                                                                                    |
|                           | $n=254$<br>Enables the alternate switch type with the same<br>value as the primary switch type.                                                                                                    |
| $AT!C2=n$                 | <b>AutoSPID Storage Location: Sets the ISDN</b><br>AutoSPID storage location to Primary or<br>Alternate (North American version only).<br>Primary (default)<br>$n=0$                                                                                      |
|                           | Alternate<br>$n=1$                                                                                                    |
|                           | <b>Note:</b> This parameter is static. Changes do not<br>take effect until you restart your DIVA T/A.                                                                                                    |
| $AT!C4=n$<br>$AT!C41=n$   | <b>Enable/Disable Non-Initializing mode (first B-</b><br>channel): Specifies whether the first B-channel in<br>the ISDN primary (AT!C4) or alternate (AT!C41)<br>ISDN settings is set to Non-Initializing mode<br>(North American version only).<br>$n=0$ |
|                           | Disable Non-initializing mode (default)<br>$n=1$                                                                                                    |
|                           | Enable Non-initializing mode                                                                                                    |
|                           | <b>Note:</b> These parameters are static. They do not<br>take effect until you restart your DIVA T/A.                                                                                                    |

### *ISDN Configuration Commands—Continued*

### **Command Description**

 $ATIC5=n$  $ATIC51=n$ **Enable/Disable Non-Initializing mode (second B-channel):** Specifies whether the second B-channel in the ISDN primary (AT!C5) or alternate (AT!C51) ISDN settings is set to Non-Initializing mode (North American version only).  $n=0$ Disable Non-initializing mode (default)  $n=1$ Enable Non-initializing mode

> *Note: These parameters are static. They do not take effect until you restart your DIVA T/A.*

- $ATIC6 = n$  $AT!C61=n$ **SPID Number for 1st B-channel:** *For North America only.* The SPID (Service Profile
- Identifier) as assigned by your local telephone company for your primary (AT!C6=*n*) or alternate (AT!C61=*n*) configuration. This number is a unique ID which identifies an ISDN terminal to the local ISDN switch.

*Note: These parameters are static. They do not take effect until you restart your DIVA T/A.*

 $ATIC7=n$ AT!C71=*n* **SPID Number for 2nd B-channel:** *For North America only.* The SPID (Service Profile Identifier) as assigned by your local telephone company for your primary (AT!C7=*n*) or alternate (AT!C71=*n*) configuration. This number is a unique ID which identifies an ISDN terminal to the local ISDN switch.

> *Note: These parameters are static. They do not take effect until you restart your DIVA T/A.*

### *ISDN Configuration Commands—Continued*

### **Command Description**

 $AT!N1=n$ **ISDN Directory Number for 1<sup>st</sup> B-channel:** 

 $AT'$  $N11=n$ Your local ISDN data directory number as assigned by your local telephone company for your primary (AT!N1=*n*) or alternate  $(AT!N11=n)$  configuration. This number is used by the DIVA T/A to identify itself on outgoing calls and to recognize incoming calls which are destined for it. This number is a string with up to 20 characters. Valid characters are: 0-9, \*, and #. Default: null string.

> *Note: These parameters are static. They do not take effect until you restart your DIVA T/A.*

#### $AT!N2=n$ **ISDN Directory Number for 2<sup>nd</sup> B-channel:**

 $AT!N21=n$ Your local ISDN data directory number as assigned by your local telephone company for your primary (AT!N1=*n*) or alternate  $(AT!N11=n)$  configuration. This number is used by the DIVA T/A to identify itself on outgoing calls and to recognize incoming calls which are destined for it. This number is a string with up to 20 characters. Valid characters are: 0-9, \*, and #. Default: null string.

> *Note: These parameters are static. They do not take effect until you restart your DIVA T/A.*

### *ISDN Configuration Commands—Continued*

### **Command Description**

 $AT!N3=n$  $ATIN31=n$ **ISDN Subaddress for 1<sup>st</sup> B-channel:** The ISDN subaddress is used to further identify the terminal on the ISDN basic rate interface for your primary (AT!N3=*n*) or alternate  $(AT!N31=n)$  configuration. In cases where two terminals share the same directory number, the subaddress identifies which terminal will answer a particular incoming call. This number is a string with up to 20 characters. Valid characters are: 0-9, \*, and #. Default: null string (this is an optional value).

> *Note: These parameters are static. They do not take effect until you restart your DIVA T/A.*

- $AT'$  $N4=n$ **ISDN Subaddress for 2<sup>nd</sup> B-channel:** The
- AT!N41=*n* ISDN subaddress is used to further identify the terminal on the ISDN basic rate interface for your primary (AT!N4=*n*) or alternate  $(AT!N41=n)$  configuration. In cases where two terminals share the same directory number, the subaddress identifies which terminal will answer a particular incoming call. This number is a string with up to 20 characters. Valid characters are: 0-9, \*, and #. Default: null string (this is an optional value).

*Note: These parameters are static. They do not take effect until you restart your DIVA T/A.*

### AT!On **Outgoing Call Type.** Specifies the call type for outgoing calls.

 $n=0$ Data call (default)  $n=3$ Data over voice bearer capability call

*Note: If you fail to connect with any of the primary ISDN settings, the DIVA T/A attempts the connection with the alternate ISDN parameters.*

# **COM Port Configuration Commands**

This section describes the COM Port Configuration commands.

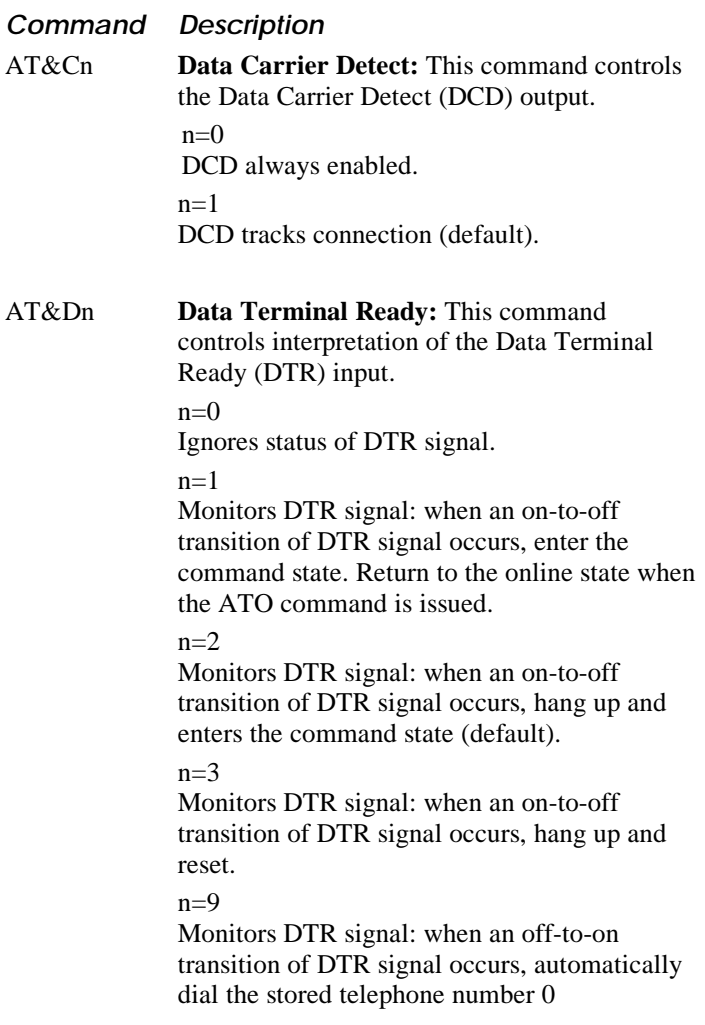

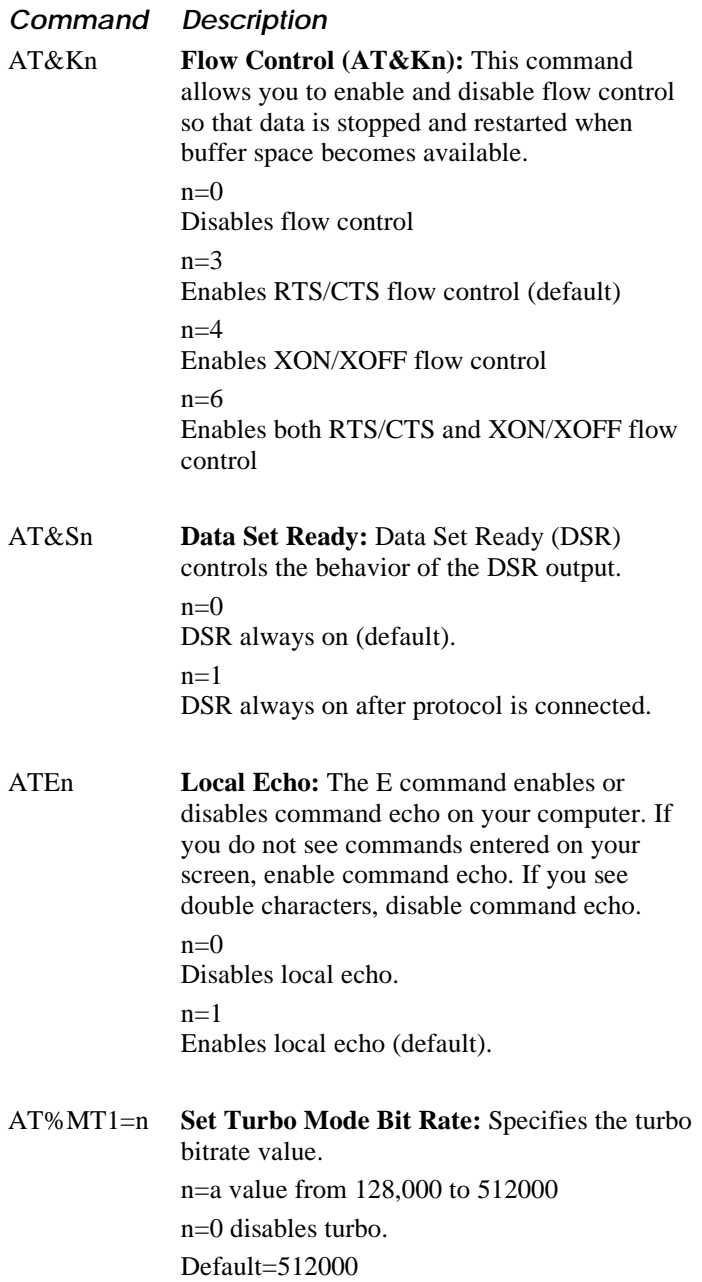

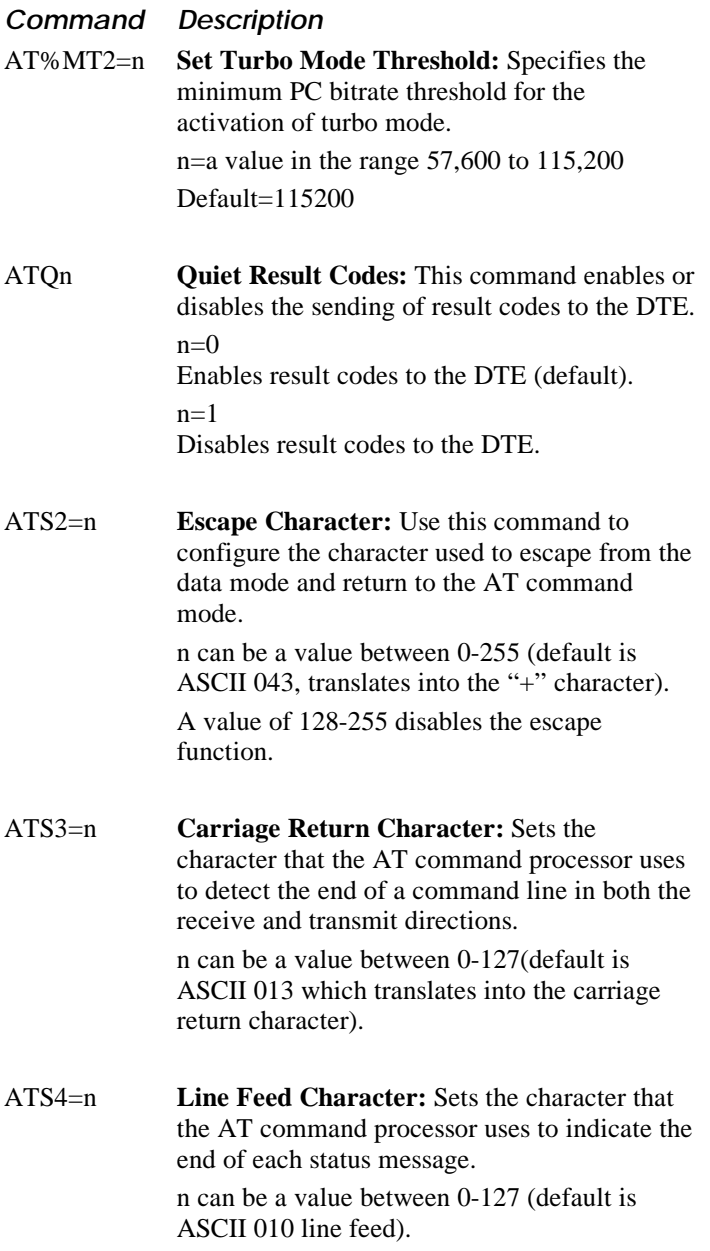

## *COM Port Configuration Commands—Continued*

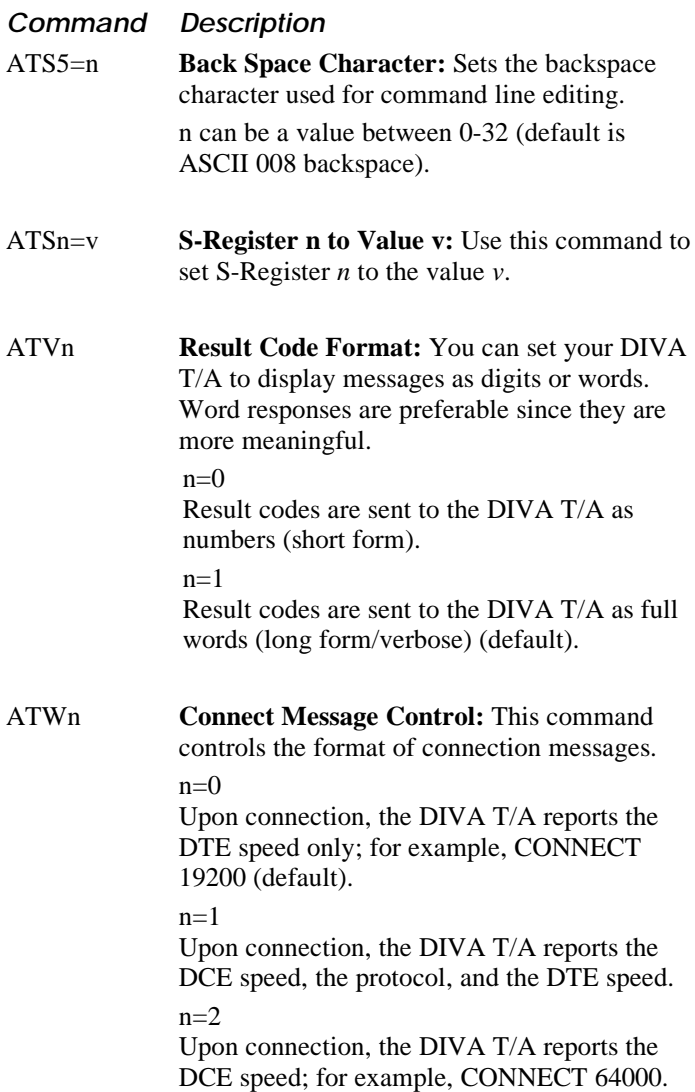

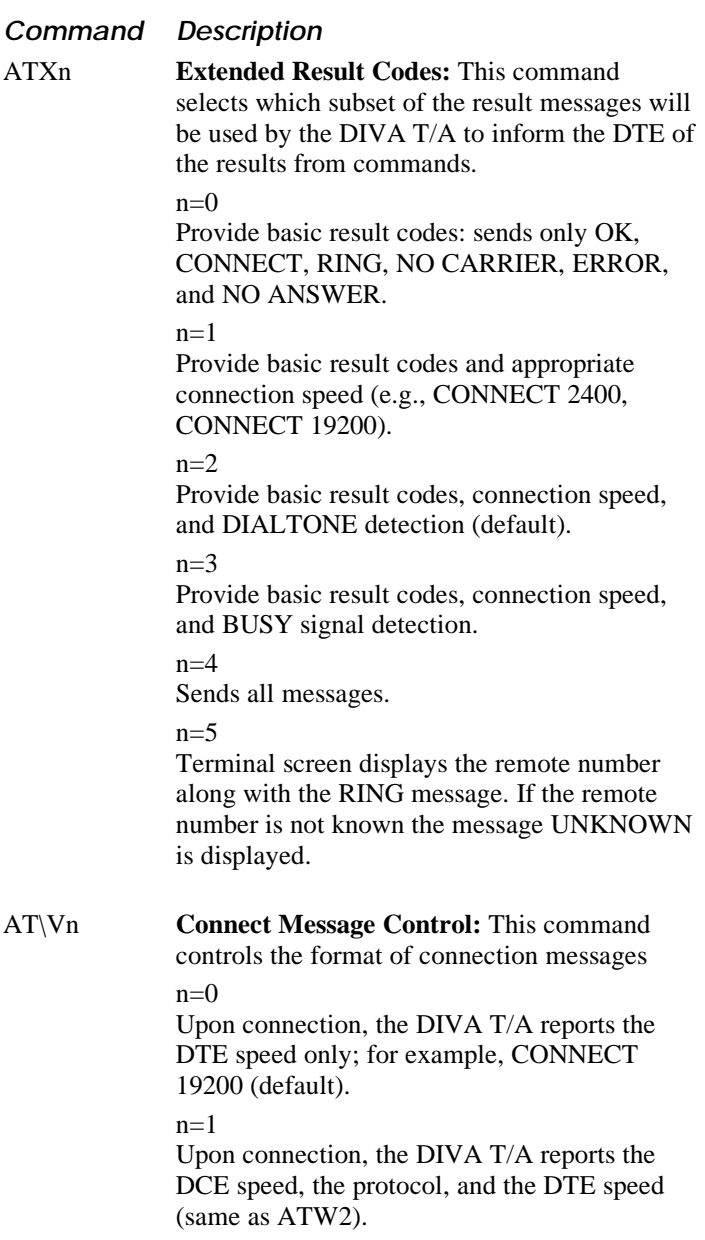

# **Call Control Commands**

This section describes the Call Control commands.

### **Command Description**

AT%A2=n **Protocol Control:** Specifies the protocol you want to use for your ISDN connection.

 $n=2$ 

V.120 rate adaption protocol.

 $n=95$ 

PPP asynchronous to synchronous conversion.

n=96

Multilink PPP connection (default).

### **Note:**

- *Both PPP and Multilink PPP require that a PPP communications stack be installed on your computer.*
- *Both the local terminal adapter (DIVA T/A) and the remote device must be set to the same protocol.*
- *If your workstation is configured as a Windows for Workgroups RAS client, you must configure the V.120 rate adaption protocol on the DIVA T/A workstation and the remote device (RAS Server ISDN adapter).*
- *Multilink PPP does not support the callback feature used by some servers for security purposes.*
- *When using Multilink PPP for incoming calls, only SPAP or PAP authentication are supported. (Windows NT only) In order to support incoming calls with Windows NT RAS Server, you must enable the parameter "Allow clear text authentication" in the RAS Server setup. Refer to the RAS online help on how to configure this parameter.*

*Note: These parameters are static. They do not take effect until you restart your DIVA T/A.*

AT%A95=c **Incoming Data Call Answer:** Sets how incoming data calls are handled (accepted or rejected).

 $c = E$ 

All incoming data calls can be accepted either by the DIVA  $T/A$  (ATS0=1) or by the application (default).

 $c = D$ 

All incoming data calls are rejected upon receipt

### **Command Description**

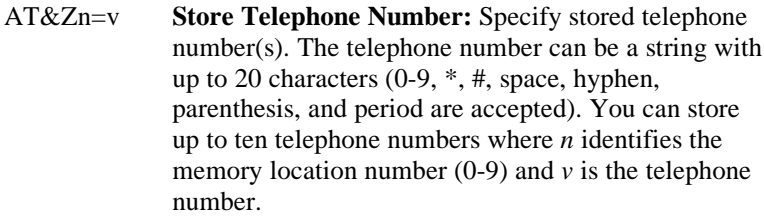

ATA **Answer Calls:** Instructs the DIVA T/A to accept an incoming call.

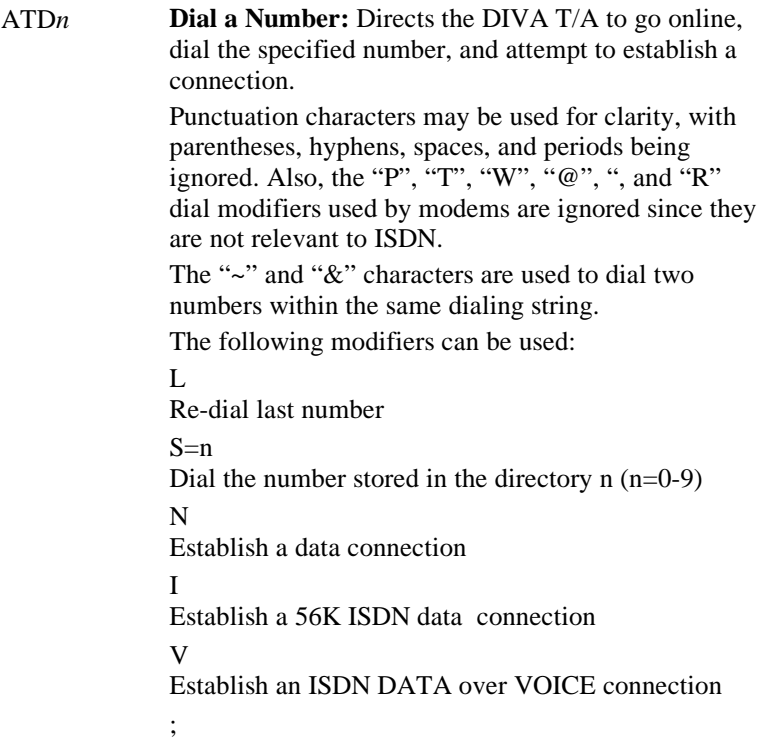

Any character following this parameter is treated as an AT command (entered in the command mode)

## *Call Control Commands—Continued*

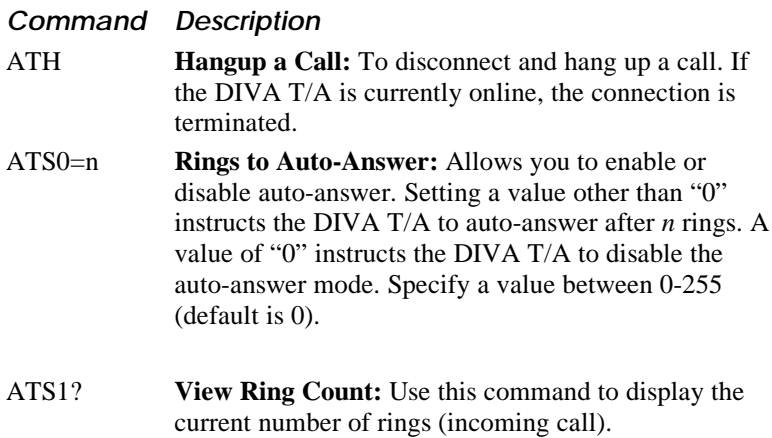

# **V.120 Configuration Commands**

This section describes the V.120 Configuration commands.

### **Command Description**

AT!E0=*n* **V.120 N201 Tx (Maximum Transmit Frame Size):** N201 Tx (Maximum Transmit Frame Size) determines the maximum number of octets in an information field to be transmitted to the remote V.120 device. Valid range is 16-260. Default: 260.

> *Note: If a larger frame needs to be transmitted, the DIVA T/A segments it into V.120 fragments and expects the remote device to perform reassembly.*

### AT!E1=*n* **V.120 N201 Rx (Maximum Receive Frame Size):**

N201 Rx (Maximum Receive Frame Size) determines the maximum number of octets in an information field to be received from the remote V.120 device. Valid range is 16-260. Default: 260.

AT!E2=n **V.120 Multiframe Mode:** The V.120 protocol supports two different transfer modes described below:

 $n = E$ 

**Multiframe mode** is enabled (default). This mode provides acknowledged transfers by using Information (I) and acknowledgment (RR/RNR) frames, and provides error correction and recovery procedures. The link verification procedure is provided by exchanging SABME and UA frames.

### $n = D$

**Unacknowledged mode** is enabled. This mode uses Unnumbered Information (UI) frames. The link verification procedure is provided by exchanging XID frames. The unacknowledged mode is less robust than multiframe mode.

*Note: The DIVA T/A may automatically switch to the other mode if the link verification frames issued from the remote device do not match the configured mode on the local device. The DIVA T/A always prefers the multiframe mode*

### **Command Description**

AT!E3=*n* **V.120 K Window Size:** *Applicable to the multiframe mode only.* K (Window Size) determines the maximum number of sequential data frames that may be outstanding (not acknowledged) at any given time. Valid range is 1-127 frames. Default: 7.

AT!E4=*n* **V.120 T200 (Retransmission Timer):** *Applicable to the multiframe mode only.* T200 (Retransmission Timer) is the maximum time allowed to determine if a transmitted frame was received by the remote device, prior to its retransmission. The unit of measurement is 1/10 seconds. Valid range is 1-255. Default: 15 (equal to 1.5 second).

> The value specified for T200 (Retransmission Timer) must be less than the value specified for T203 (Link Integrity Timer). Otherwise, the default values are used.

AT!E5=*n* **V.120 N200 (Maximum Retry Count):** *Applicable to the multiframe mode only.* N200 (Maximum Retry Count) is a system parameter which identifies the maximum number of retransmissions of a frame due to T200 expiring. When the maximum number of retransmissions is reached, the recovery process is started which may cause call disconnection. Valid range is 1-10.

Default: 3

### **Command Description**

AT!E6=*n* **V.120 T203 (Link Integrity Timer):** *Applicable to the multiframe mode only.* T203 (Link Integrity Timer) is the maximum time allowed without frames (including data and control) being exchanged. Its purpose is to verify that the remote device is still online and operational. When the Link Integrity Timer expires, recovery procedures are started which may cause the disconnection of the current call.

> The unit of measurement is seconds. Valid range is 1- 255. Default: 30.

> The value specified for T200 (Retransmission Timer) must be less than the value specified for T203 (Link Integrity Timer). Otherwise, the default values are used.

AT!E7=*n* **V.120 Idle Timer (AT!E7=n):** Idle Timer refers to the maximum time without the exchange of data frames between the local and the remote devices and before the automatic termination of the connection. Its purpose is to reduce communications costs while data is not being transferred for a period of time (operates in both the multiframe and unacknowledgement modes). When Idle Timer expires, this immediately initiates the disconnection of calls. Setting a "0" value disables Idle Timer.

> The unit of measurement is minutes. Valid range is 0- 10000.

Default: 1440 (24 hours)

# **V.110 Configuration Commands**

This section describes the V.110 configuration commands.

- AT!V0=*n* **V.100 Configuration Override**: Specifies whether the DIVA T/A uses the COM port setting to configure V.110 or overrides them with user settings. n=0 Use the default settings n=1 Override the COM port settings as per AT!V1, AT!V2, AT!V3, AT!V4, and AT!V5 Default: n=1 AT!V1=*n* **V.110 Stream Rate:** Specifies the V.110 Stream Rate Values for n=1200, 2400, 4800, 9600, 19200 Default: 19200.
- AT!V2=*n* **V.110 Character Length:** Specifies the character length. Values for  $n=7$  or 8 Default: 8
- AT!V3=*n* **V.110 Parity:** Specifies the parity used for V.110. Values for  $n=0$  (none), 1 (even), 2(odd), 3(one), 4(zero). Default: 0
- AT!V4=n **V.110 Stop Bits.** Specifies the Stop Bits used for V.100. Values for  $n=1$  or 2. Default: 2
- AT!V5=n **V.110 Flow Control.** Specifies the Flow Control method to be used for V.110. Values for  $n=0$ (none), 1(receive only), 2(transmit only), 3 (receive and transmit). Default:1 (receive only).

# **Profile Commands**

This section describes the Profile commands.

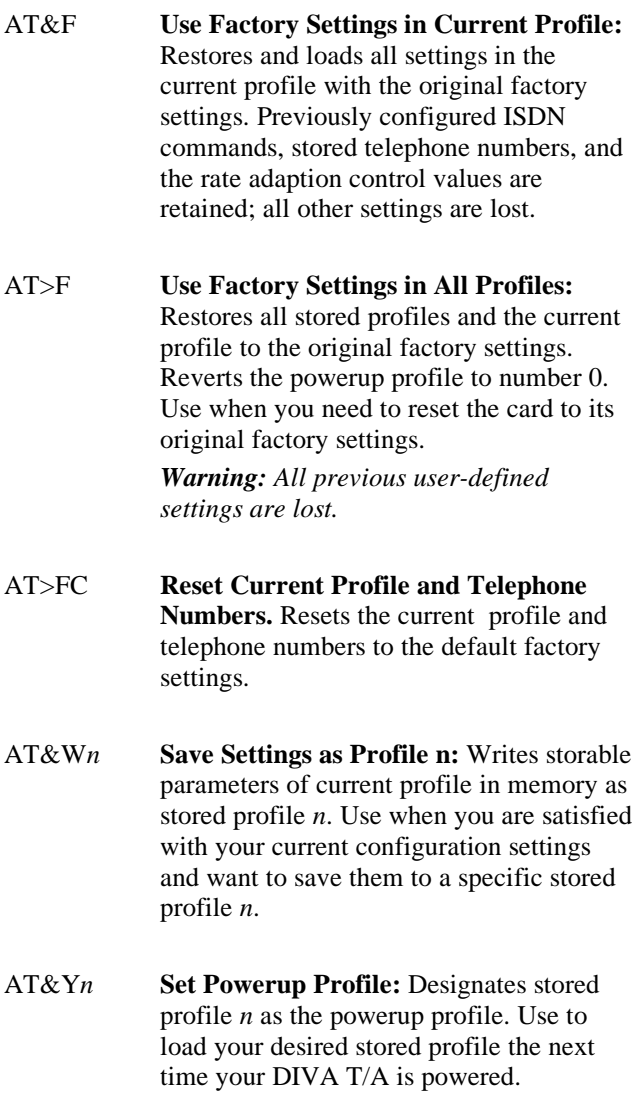

### *Profile Commands—Continued*

- ATZ*n* **Restart DIVA T/A Using Profile** *n***:** Restarts your DIVA T/A using stored profile *n*. Use after changing a static parameter.
- AT>Z **Restart DIVA T/A Using Powerup Profile:** Restarts your DIVA T/A using the powerup profile. Use anytime you want to load the powerup profile.
- AT>VC **View Current Profile:** Presents a screen display of the current profile settings on your DIVA T/A.
- AT>VP*n* **View Stored Profile:** Presents a screen display of the desired stored profile, where *n* is the number of the stored profile  $(0,1,2)$ you want to view.
- AT&V **View Current and Stored Profiles:** Displays the current and stored profiles as well as stored telephone numbers in your DIVA T/A.

# **Multilink PPP Commands**

This section describes the MLPPP commands.

### **Command Description**

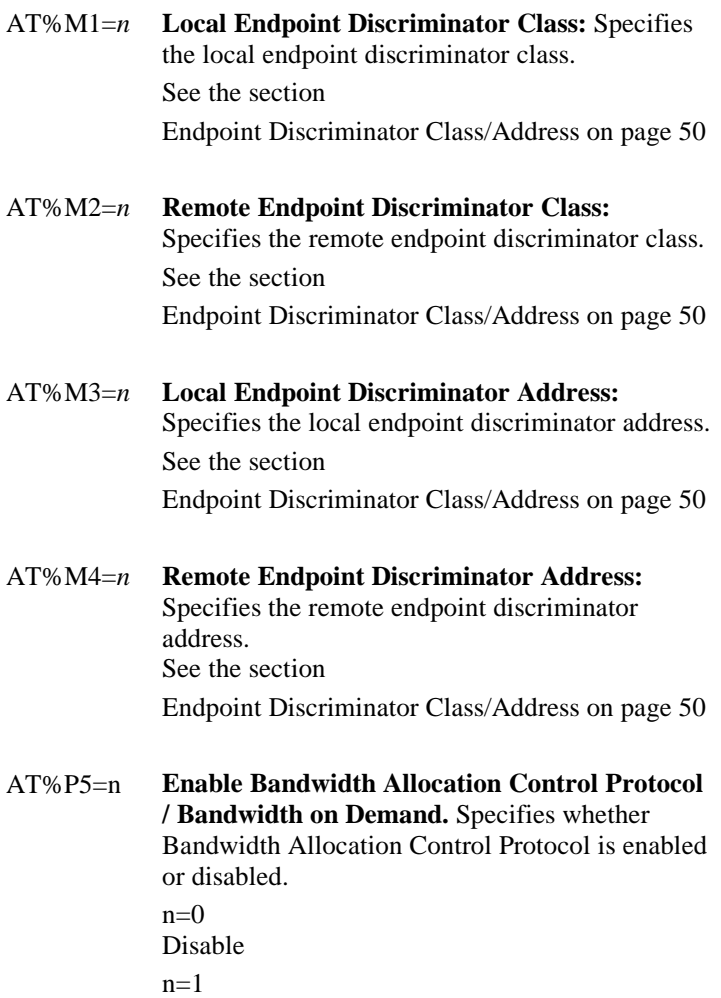

Enable (default)

### *Multilink PPP Commands—Continued*

### **Command Description**

AT%P6=n **Set Initial Billing Interval Timer.** Sets the timer (secs) to match the amount of time your ISDN provider allocates as the first time interval.

> *Note:* If the value is set to 0, the timer is not used. Setting this value to 0, also effectively sets AT%P7 to 0.

n can be a value from 0 to 65535.

Default value=60 seconds

AT%P7=n **Set Billing Interval Timer.** Sets the timer (secs) to match the amount of time your ISDN provider designates as the minimum chargeable unit for all subsequent billing..

> *Note:* If the value is set to 0, the timer is not used. n can be a value from 0 to 65535.

Default value=60 seconds

## **Endpoint Discriminator Class/Address**

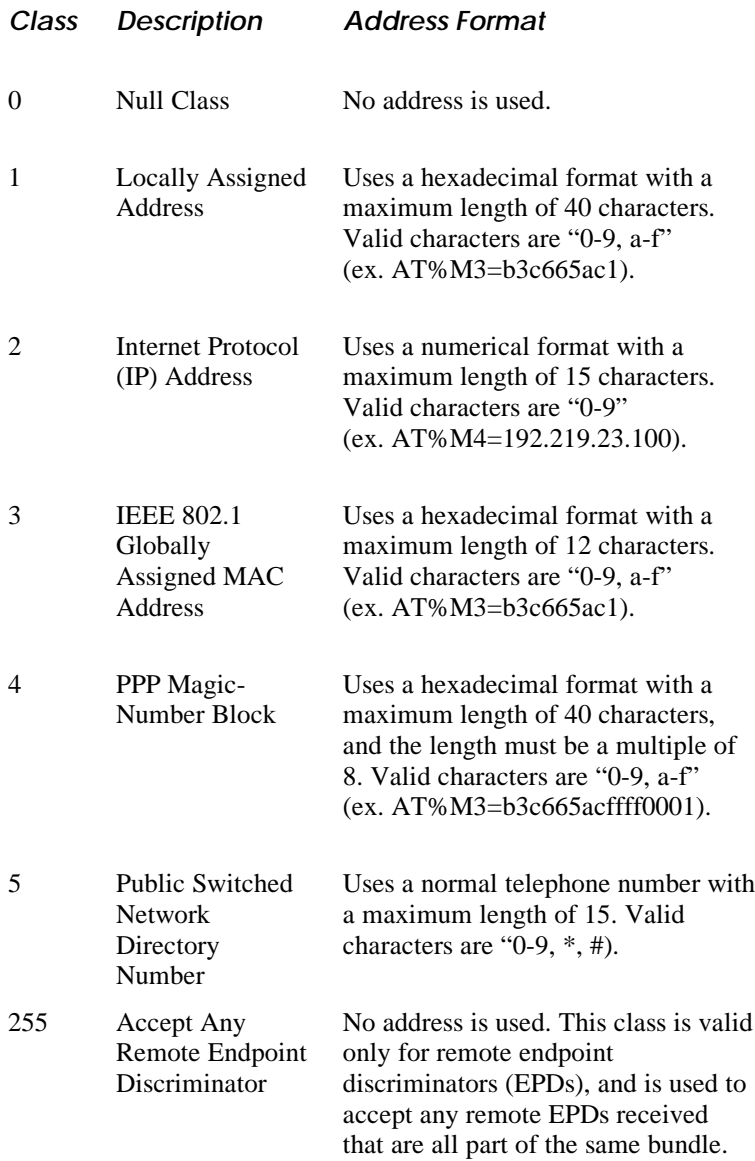

# **Utility Commands**

This section describes the Utility commands.

### **Command Description**

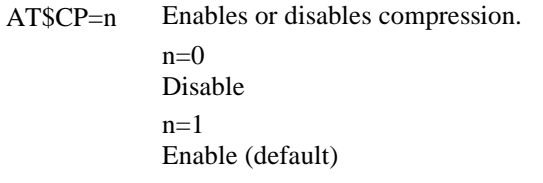

AT\$In On Demand SPID Testing (North America only)

Lets you test SPIDs on demand

**n=<SPID Number**> Tests the specified SPID. To perform this test you must be connected to National ISDN or AT&T 5ESS Custom interface. The test is only supported if neither logical channel is initialized (either with a SPID or in NIT mode). If required, clear the SPID and disable NIT mode for both channels, then reset the card. You can then run two SPID tests (further tests will be rejected).

**n=<blank>** Retrieves any AutoSPID data downloaded from the SPCS during location detection. Note that this command does not initiate the AutoSPID procedure; it simply retrieves historical data.

The following information is retrieved:

SPIDs, DNs, CTs (v=voice, d=data, p=packet), error code.

Note: If AutoSPID cannot detect DNs and CTs, these fields will be empty. If an AutoSPID download has not been performed, no information will be retrieved.

AT\$VI View initial Profile

### *Utility Commands—Continued*

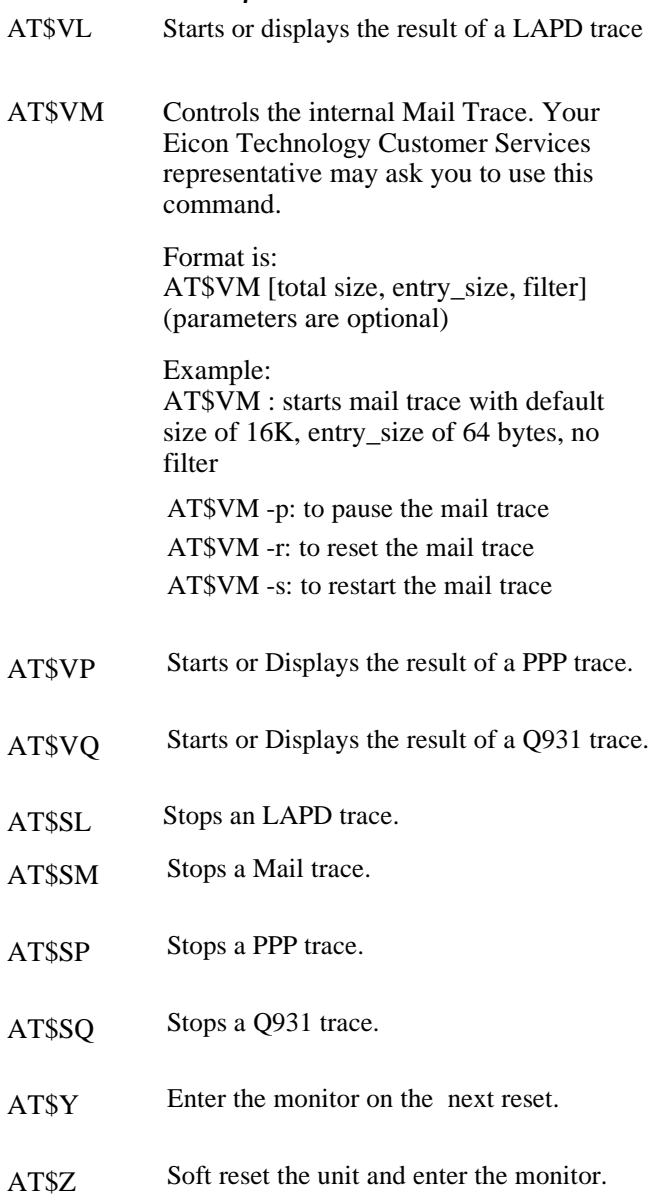

# **Mini-monitor Commands**

This section describes the Mini-monitor commands.

*Note: These commands are not to be prefixed by AT. Typing AT will exit the mini-monitor and revert back to the normal software mode.*

Your Eicon Technology Customer Services representative may ask you to use these commands.

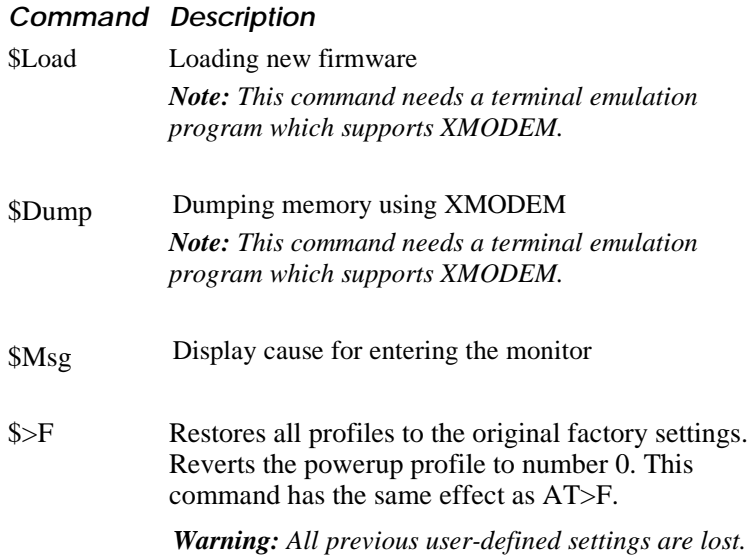

# **AT Command Result Codes**

This section describes the AT Command Result Codes (also known as status messages). These codes are displayed after an AT command is issued.

Result codes can be displayed as a word message (long-form English) or as a number code (short-form numeric response). Word messages are preceded and terminated by the sequence  $\langle CR \rangle \langle LF \rangle$ . Numeric codes are terminated by  $\langle CR \rangle$  only. The Result Code Format command (ATV*n*) determines short- or long-form usage.

The following table provides the AT command result codes in both number code and word message as well as a description:

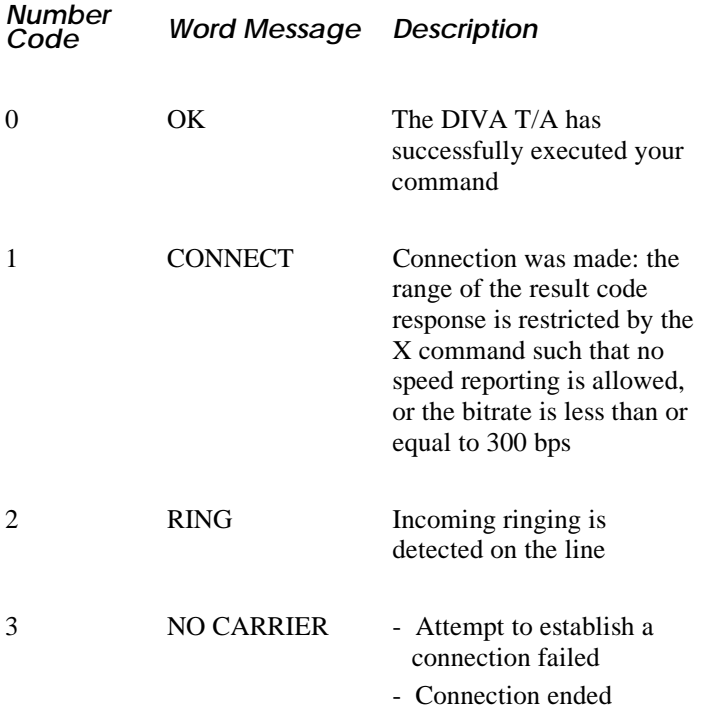

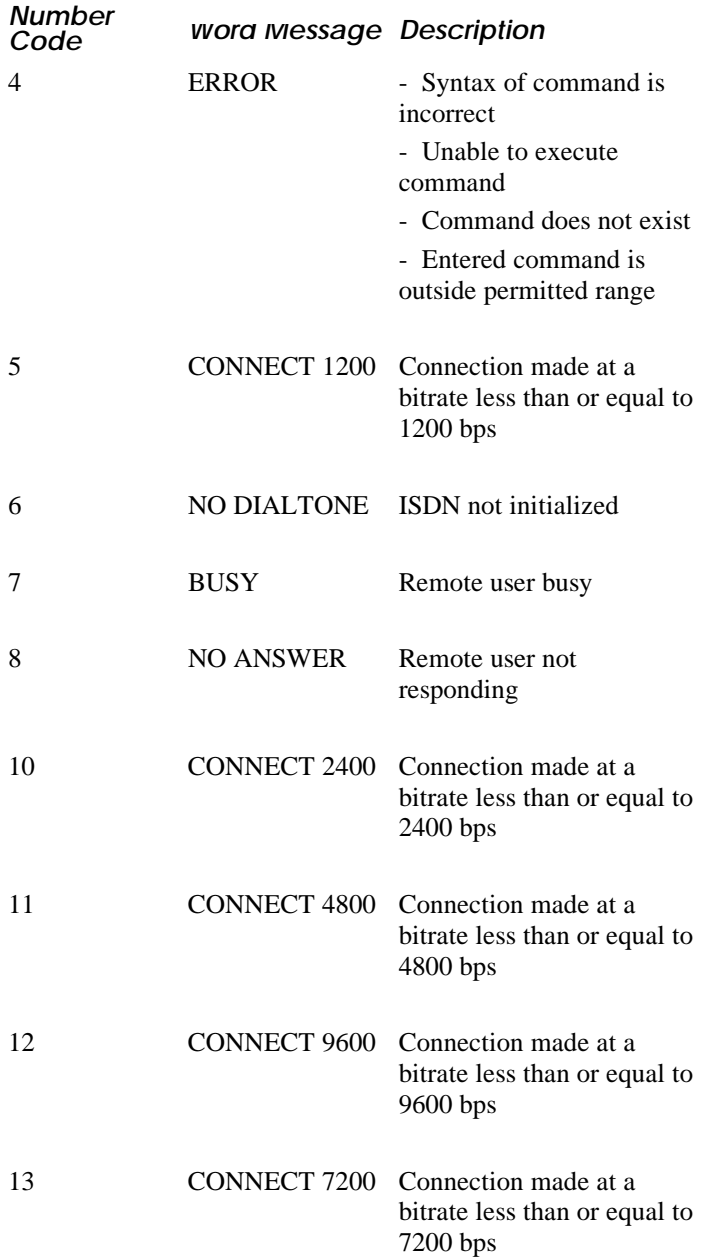

## *AT Command Result Codes—Continued*

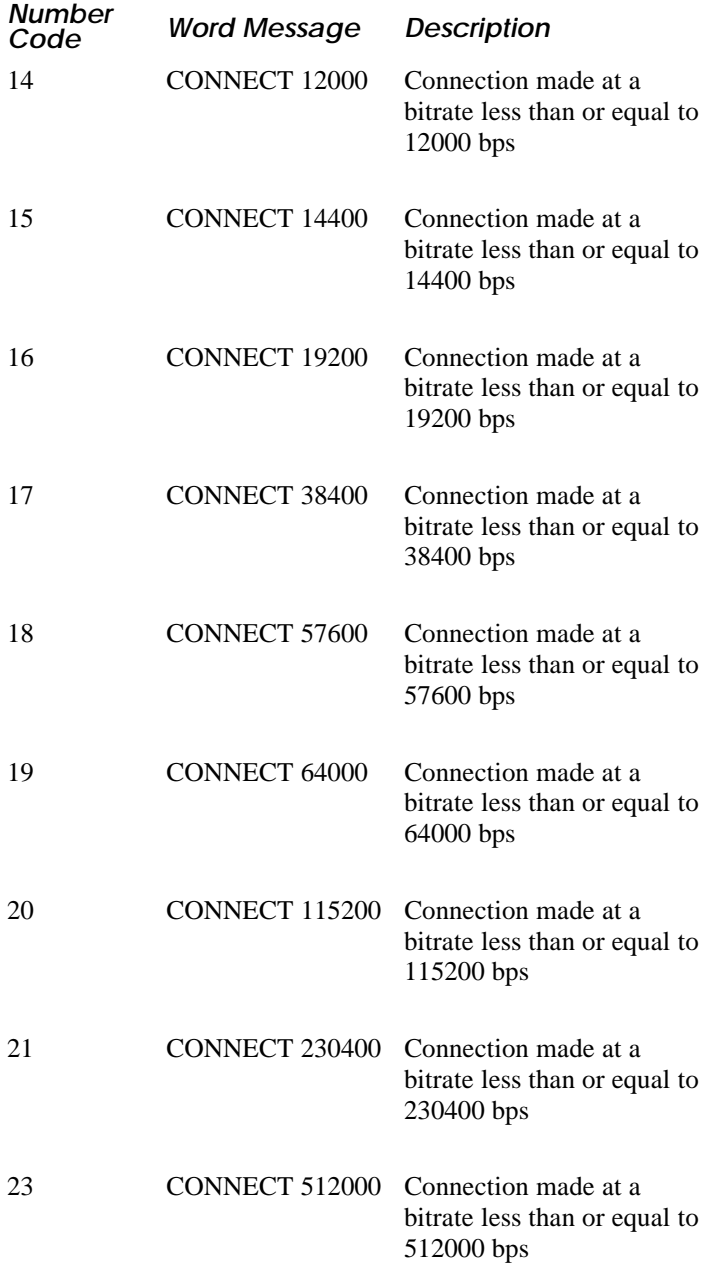

## *AT Command Result Codes—Continued*

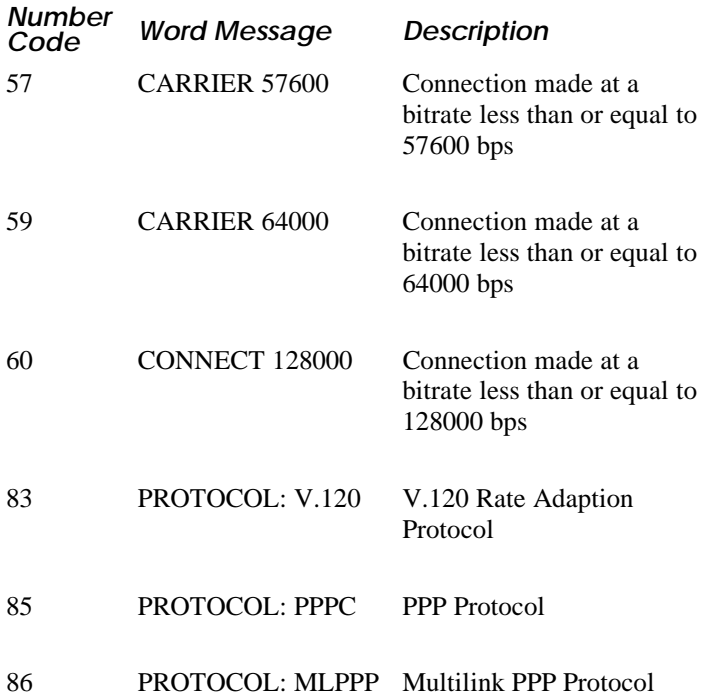